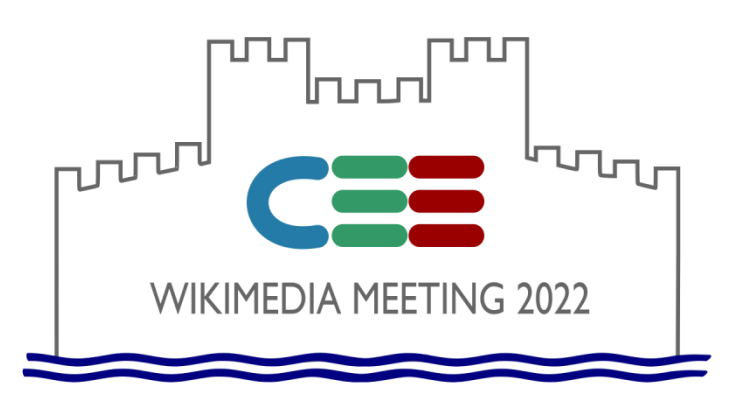

# Creating and developing **your own wiki**

Yuri PEROHANYCH User:Perohanych +380 67 505 1201 perohanych@gmail.com WikiData:Q12014004

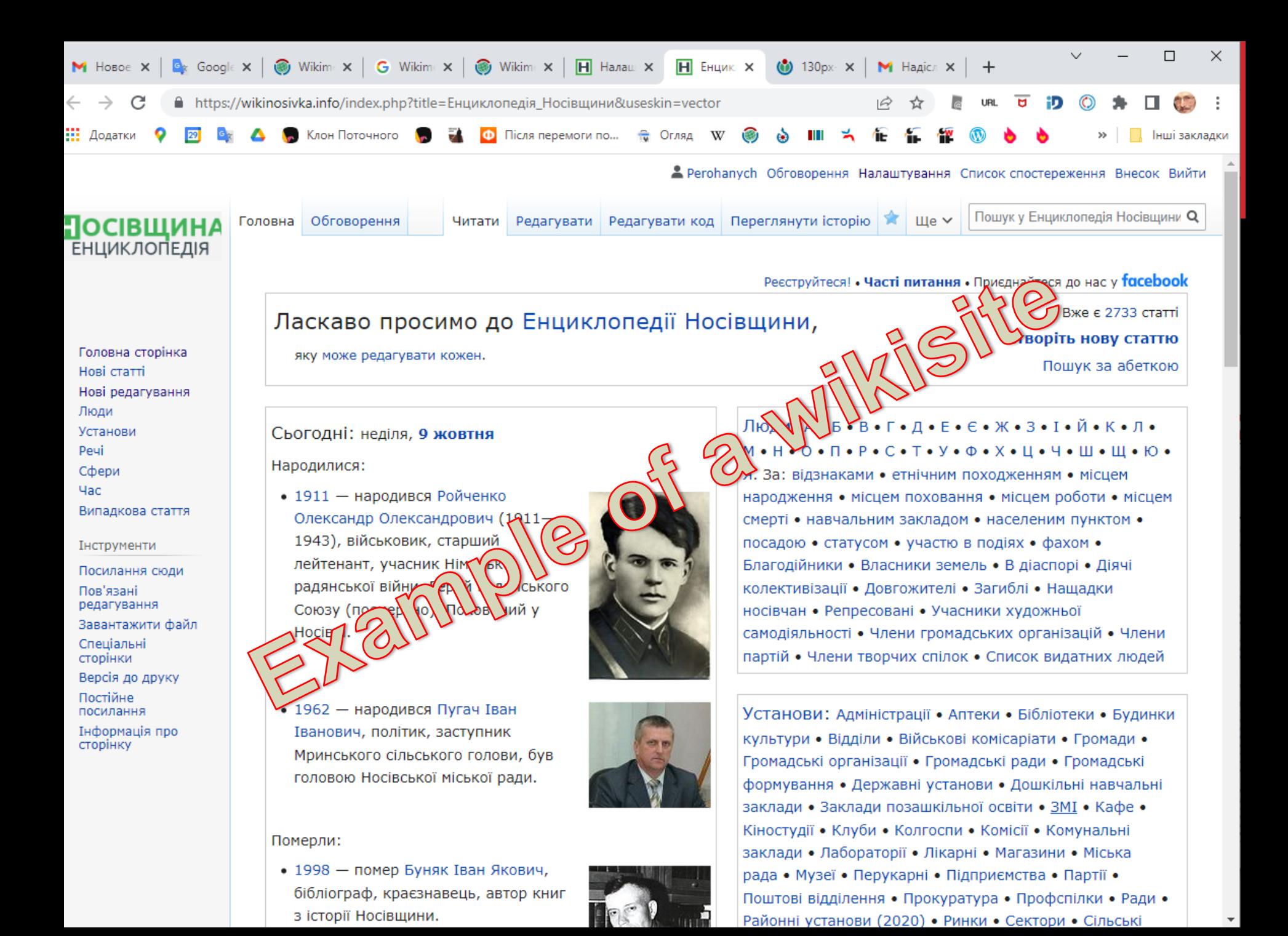

## PLAN OF THE PRESENTATION

- 1. Why do you need your own wiki?
- 2. Hosting options, domain name registration
- 3. Installation and configuration of MediaWiki, recommended extensions
- 4. Filling the wiki with content
- 5. Community development (outreach)
- 6. Support and maintenance of the wiki
- 7. Promotion of the wiki

### WHY DO YOU NEED YOUR OWN WIKI? (1)

- **To create something valuable and lasting, to leave a mark in history, creating content in your native language**
- **To get to know a certain subject more deeply (in the case of WikiNosivka — one's small homeland: history, geography, the present...)**
- **Go beyond Wikipedia's restrictions on:**
	- Notability criteria
	- Style
	- Primary and secondary sources
	- Licenses (for example, the possibility of oral permissions, if you are certain about the reliability of the author and his descendants)
	- Setting the policies / rules (using common sense)

### WHY DO YOU NEED YOUR OWN WIKI? (2)

- **to become more visible (more notable) in a certain community.** In the case of WN - to become closer to fellow countrymen, including local experts, intelligentsia, media, government, business...
- **unite a community of like-minded people**
- **To influence the development of events — wiki site is a powerful mass media.** In the case of WN — elections, assessment of local government actions...
- **Get to know MediaWiki more deeply, see it from the administrator's side**
- **Monetization ?**

### HOSTING (1)

- **Hosting options:** 
	- free public;
	- own.

#### **Advantage of free hosting:**

- free;
- no need to update CMS;
- lack of need for some technical knowledge.

### HOSTING (2)

- **Disadvantages of free hosting** (not always, but mostly):
	- Restrictions in choosing a domain name;
	- Payment in the form of "other people's" advertising;
	- Lack of choice of supplier. De facto only Fandom (?)
	- Lack of transfer to another hosting (?)
	- Lack of possibility of fine tuning, limitation of choice of skins;
	- Lack of possibility to create own extensions (for developers)
	- Lack of possibility to experiment with templates, CSS, modules;
	- Lack of a familiar interface;
	- Lack of guarantee of site preservation;
	- Lack of guarantee of technical support, especially operative,
	- The need to contact technical support in English.

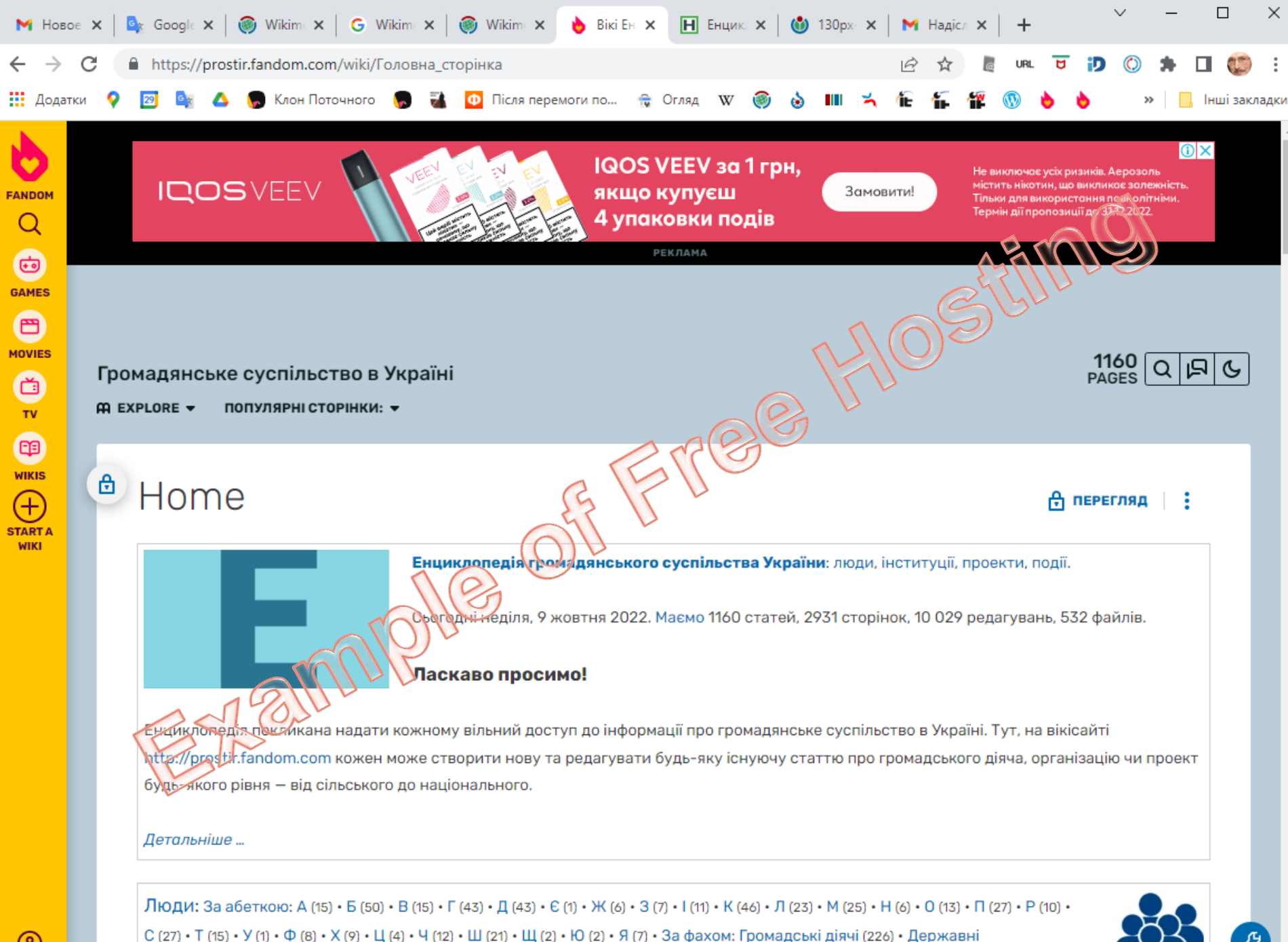

службовці (14) • Експерти (17) • Журналісти (18) • Підприємці (36) • Політики (19)

#### INSTALLATION AND CONFIGURATION OF MEDIAWIKI

- **Disadvantages of free hosting** (not always, but mostly):
	- Restrictions in choosing a domain name;
	- Payment in the form of "other people's" advertising;
	- Lack of choice of supplier. De facto only Fandom (?)
	- Lack of transfer to another hosting (?)
	- Lack of possibility of fine tuning, limitation of choice of skins;
	- Lack of possibility to create own extensions (for developers)
	- Lack of possibility to experiment with templates, CSS, modules;
	- Lack of a familiar interface;
	- Lack of guarantee of site preservation;
	- Lack of guarantee of technical support, especially operative,
	- The need to contact technical support in English.

#### CHOOSING OF CMS

- **A content management system (CMS) is computer software used to manage the creation and modification of digital content**
- **[https://en.wikipedia.org/wiki/Comparison\\_of\\_wiki\\_software](https://en.wikipedia.org/wiki/Comparison_of_wiki_software)**
- **Our choice — MediaWiki**
- **https://www.mediawiki.org/wiki/MediaWiki**

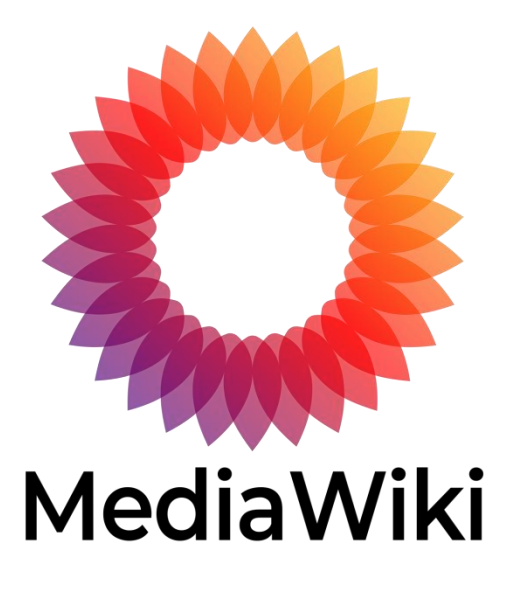

#### INSTALLATION OF MEDIAWIKI (1)

- **Selection and registration of the zone and domain name.** 
	- .wiki,
	- info
	- .org and many others
- **Usually, domain names are sold by hosting companies. The price of the domain depends on the zone**
- **The price of hosting depends on the size, speed. Hosting must provide support for MySQL databases and PHP language**
- **Linking a domain name to hosting. Names of NS (name servers) are set by the hosting company.**
- **Creating a database, a database user, linking a user to the database, setting a database access password (using the hosting Control Panel)**
- **Download CMS from the MediaWiki website https://www.mediawiki.org to the directory provided by the hosting company. This is usually public\_html**

#### INSTALLATION OF MEDIAWIKI (2)

- **Start the MediaWiki installation and configuration. Just open your website**
- **During installation, you should specify**
	- the database name, user, and password.
- **Appropriate PHP version — MediaWiki 1.38 requires PHP 7.3.19 or higher (and not 7.4.0 - 7.4.2)**
- **Installing some PHP extensions is required.** Sometimes you can get: You are missing a required extension to PHP that MediaWiki requires to run. Please install: fileinfo (more information)
- **When you receive the message Start installation or configure further, select configure further and mark everything that is offered (extensions, skins, anti-spam...)**

#### INSTALLATION OF MEDIAWIKI (3)

- **All configuration information during installation is automatically generated and stored in the text file LocalSettings.php**
- **If further configuration is needed, changes should be made to this file.**
- **The latest versions of MediaWiki include a visual content editor. Previously, it was necessary to install additionally.**
- **The end of the installation is a message that LocalSettings.php has been created. It should be uploaded to the same directory as Index.php**
- **Further content of the site and development of its functionality can be carried out in parallel.**
- **Maybe you should disable ModSecurity service (ask your hosting provider)**

#### INSTALLATION OF MEDIAWIKI (3)

- **All configuration information during installation is automatically generated and stored in the text file LocalSettings.php**
- **If further configuration is needed, changes should be made to this file.**
- **The latest versions of MediaWiki include a visual content editor. Previously, it was necessary to install additionally.**
- **The end of the installation is a message that LocalSettings.php has been created. It should be uploaded to the same directory as Index.php**
- **Further content of the site and development of its functionality can be carried out in parallel.**
- **Maybe you should disable ModSecurity service (ask your hosting provider)**

### CONFIGURATION OF MEDIAWIKI (1)

- **Changing the name of the main page**
	- MediaWiki:Mainpage
- **Removing the header from the main page, responsive design**
	- MediaWiki:Common.css
- **Tools under the edit window**
	- MediaWiki:Edittools
- **Side menu**
	- MediaWiki:Sidebar
- **Special: Create\_page**
	- Installation of Extension:CreatePageUw https://www.mediawiki.org/wiki/Extension:CreatePageUw and configuration in LocalSettin.php
- **FavIcon**
	- Rename the favicon.png file to favicon.ico and place it in the root

### CONFIGURATION OF MEDIAWIKI (2)

- **Changing the name of the main page**
	- MediaWiki:Mainpage
- **Removing the header from the main page, responsive design**
	- MediaWiki:Common.css
- **Tools under the edit window**
	- MediaWiki:Edittools
- **Side menu**
	- MediaWiki:Sidebar
- **Special: Create\_page**
	- Installation of Extension:CreatePageUw https://www.mediawiki.org/wiki/Extension:CreatePageUw and configuration in LocalSettin.php
- **FavIcon**
	- Rename the favicon.png file to favicon.ico and place it in the root

### CONFIGURATION OF MEDIAWIKI (3)

- **Logo**
	- Download the file and configure LocalSettings.php
- **Access and display files from the WikiRepository**
- **Google Analytics**
	- Create "Account", performe "Configure data flow" and receive Global site tag (gtag.js). Download and configure via LocalSettings.php extension
	- <https://www.mediawiki.org/wiki/Extension:HeadScript>
- **Ability to download files,**
	- Include in LocalSettings.php
	- define file extensions that can be downloaded,
	- create a group of users who can download files.

#### FILLING YOUR WIKI WITH CONTENT

- **Categorization system.** 
	- Variant of root categories:
		- People;
		- Institutions;
		- Places (locations);
		- Things (various);
		- Spheres;
		- Time.
- **Formation of the main page:**
	- Dynamic content (Window "This day in history")
	- Adaptive design (4-3-2-1 columns depending on the resolution of the PC screen, tablet, smartphone.
- **Agreements with content owners**
- **Navigation from the main page in 2-3 clicks.**

#### COMMUNITY DEVELOPMENT (OUTREACH)

- Identification and training of potential editors
	- Meet and code initiative
	- Depends on a wiki passion (passionarity)

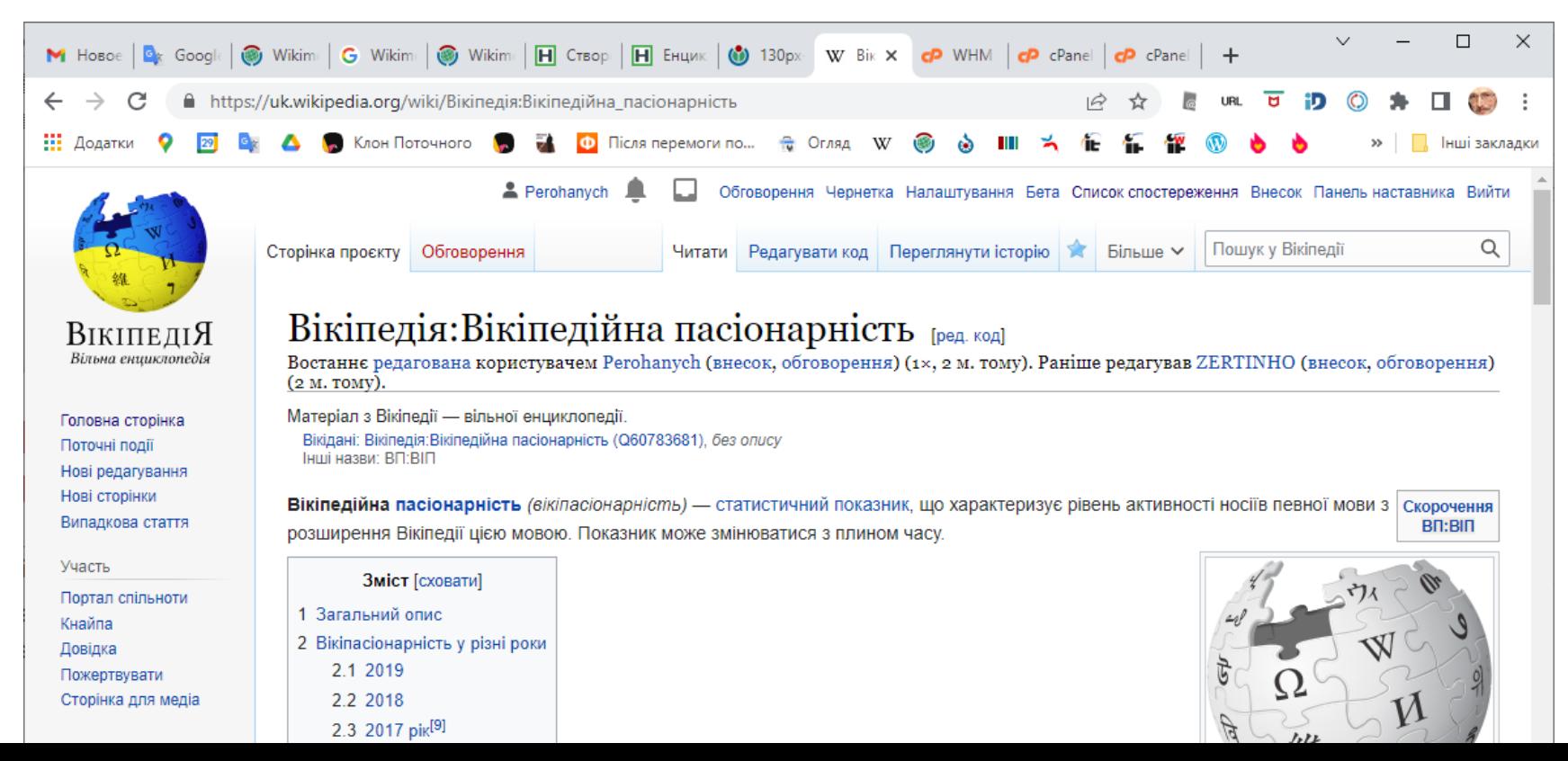

#### SUPPORT AND MAINTENANCE OF THE WIKI

- Regular (preferably daily) monitoring and moderation:
	- to finalize the changes made during the day,
	- to detect and block vandals
- View Google Analytics (number of users, visits, detection of the most popular pages)
- Periodic dumping of the entire site
- Installation of new versions of Mediawiki
- Adding more space for hosting

#### PROMOTION

- Adding URLs for Google,
	- creating SiteMap.xml a site map
- Formation of a group in FB
- Link exchange
- Publications in mass media,
- Publications in scientific journals
- Reports at conferences :)

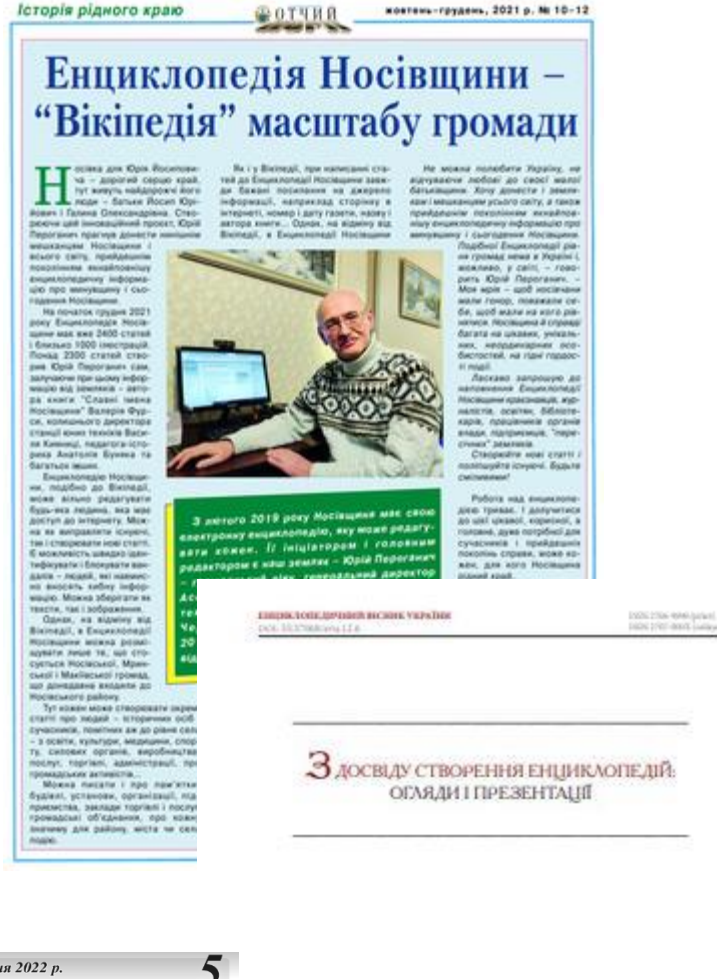

#### ⊙Наші в мережі ЕНЦИКЛОПЕДІЯ НОСІВШИНИ -«ВІКІПЕДІЯ» МІСЦЕВОГО МАСШТАБУ

20 січня 2022 п.

Із лютого 2019 року Hocierunua Mac ceolo enevтронну енциклопедію, яку .<br>може редагувати кожен **Triujujazonomi головним** редактором є наш земляк — громалський ліяч, генеральний директор Асоціа ції підприємств інформа ційних технологій України. почесний член Ради Чернігівського земляцтва і Києві, який у 2014-2016 роках очолював Носівсь .<br>КА ВІЛЛІЛАННЯ ЗАМЛЯЦТВЯ Юрій ПЕРОГАНИЧ.

Hociachki aicmi

Носівка для Юрія Йосиповича - дорогий серци край, тут живуть найлорожч краи, гугживуть наидорожч<br>його люди — батьки Йосиг<br>Юрійович і Галина Олександрівна. Створюючи цей інноваційний проєкт, Юрій нновацинии проект, юрг<br>Пероганич прагнув донест<br>нинішнім мешканцям Носів щини і всього світу, прий дешнім поколінням якнаі повнішу енциклопедичн інформацію про минувщ

відміну від Вікіпедії, Енциклопеосновної біографічної інформаці лія Носівшини позловілає тільки про людину до статті можна вклюпро те, що стосується Носівської, чити і художній нарис про неї чи інтерв'ю. Звісно, за згоди авторів Movement to Marijen-roj rooman географічного регіону, який свого цих матеріалів

часу охоплювали Носівська сотня де живі мої батьки, — веде далі<br>Юрій Йосипович. — Хоч наро-<br>дився я на Львівщині, звідки мій періоду Гетьманщини, Носівської, Волольковолівицької Моинської та Макіївської волостей Ніжинсьдився я на львецине, зводки мекого повіту Чернігівської губер-<br>нії, пізніше — Носівського району во. Носівшина стала моєю малою батьківщиною. Переїхавши сюди чернігівської області періоду в іх колишніх межах. Тут кожен може з батьками, я вчився рік у Козарській школі, тут всі мої родичі по<br>маминій лінії, тож ці місця мені створювати окремі статті про людей - історичних осіб і сучасників. близькі й дорогі, а тому й ця Енциякі зробили свій внесок у розви

жин дорогт, а тому и ци слои-<br>клопедія — мій подарунок<br>землякам... Не можна любити Україну, не відчуваючь любові до своєї малої батьлюсов, до своег талог одни<br>ківщини. Хочу донести і зем-<br>лякам, і мешканцям усього лякам, і мешканцям усього<br>світу, а також прийдешнім сыну, а також триндешник<br>поколінням якнайповнішу енциклопедичну інформа-...<br>цію про свій рідний край... До речі, Енциклопедії рівпромад, подібної до нацої, нема в Україні і, можли

no veniti

«Енциклопедія Носівщини» перша онлайн-енциклопедія Чернігівщини

#### Юрій Пероганич

Громадська oprauboația «Tuopva estita України», Kala, Україна ORCED: 0000-0003-0140-3146 Tauxl: perchanych@gmail.com

Ревюме. У стати вневітлено особливості створення й структури регіоналької «Екциклопедії Нолищавки» - оклаїн-екциклопеді ациритого типу, заповано! 2019 року за зразком «Вилацеї». Окреслово спількі риск з « Blatmonicko», janco garrocka i vien, stro estragge moncameranzo europectorerii sas-**BUNGH MATSYMALTOWER** 

Knowed enoug spectrum) consecutivel. Bef-7:0, sixt. Hockey.coff patient Носівська міська громада.

#### ципуали схудо.

Перачания Ю. «Бидиллиндік Несінция» - тарих шинів-сюда вандік Черкіліання Experienchesa i space Naubu 2006 Bas 12 C 45-71 DOI 303766600412.6

#### MONETIZATION

- Grants
- Advertising
- Donations

#### QUESTIONS?

• Thank you for your attention!

Yuri PEROHANYCH User:Perohanych +380 67 505 1201 perohanych@gmail.com WikiData:Q12014004